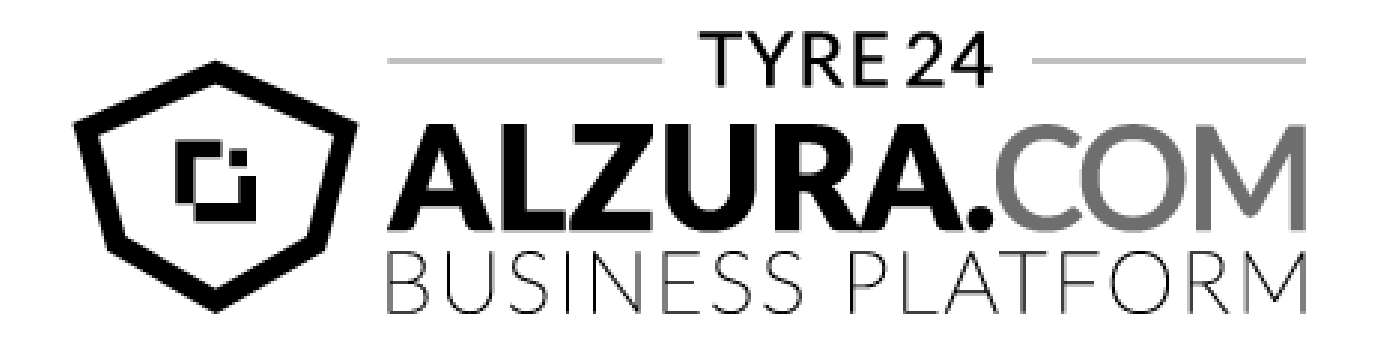

## Technische Dokumentation

Artikelexport

## **Index**

**[Einleitung](#page-2-0)** [Änderungsverlauf](#page-2-1) [Erklärung Direkt-Download](#page-3-0) [Reifendaten](#page-3-1) **[Deutschland](#page-3-2) [Frankreich](#page-3-3) [Österreich](#page-3-4)** [Polen](#page-3-5) **[Italien](#page-4-0) [Niederlande](#page-4-1)** [Belgien](#page-4-2) **[Luxemburg](#page-4-3) [Spanien](#page-4-4)** [Alufelgendaten](#page-4-5) **[Deutschland](#page-4-6) [Frankreich](#page-5-0) [Österreich](#page-5-1)** [Polen](#page-5-2) **[Italien](#page-5-3) [Niederlande](#page-5-4)** [Belgien](#page-5-5) **[Luxemburg](#page-5-6) [Spanien](#page-6-0)** [Erklärung Branding-Upload](#page-7-0)

[Inhalt der Dateien](#page-8-0)

# <span id="page-2-0"></span>**Einleitung**

Dieses Dokument beinhaltet eine Erklärung für die Direktdownloads und den Inhalt der CSV Dateien.

Die CSV Dateien werden mehrmals täglich aktualisiert, so dass sie immer auf dem aktuellen Stand bleiben. Der entsprechende Zeitpunkt der Aktualisierungen wird jeweils angezeigt. Unabhängig von der Länderkennung der Plattform (.fr, .pl, etc.) erhalten Sie immer die gleiche Datei zurück.

### <span id="page-2-1"></span>Änderungsverlauf

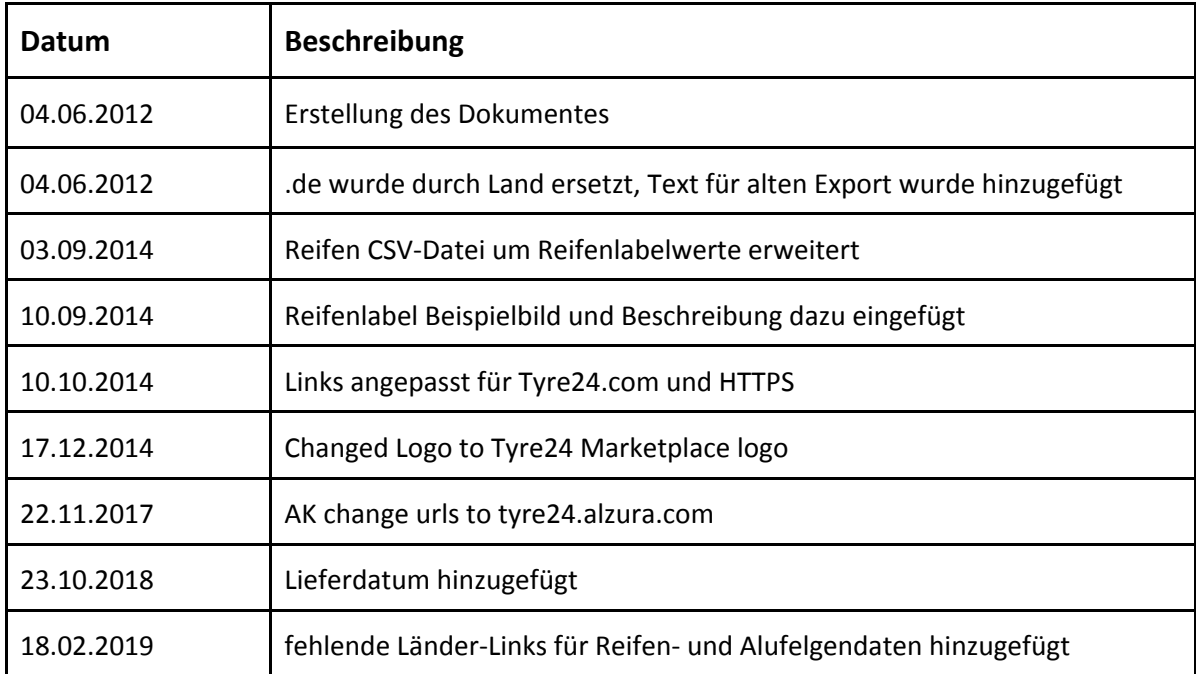

# <span id="page-3-0"></span>**Erklärung Direkt-Download**

Nach erfolgter Freischaltung des Artikelexportes haben Sie die Möglichkeit die Artikelexport Dateien auch automatisch abzurufen. Hierzu verwenden Sie bitte folgende Links und ersetzen dabei <LAND> durch Ihr jeweiliges Land(z.B. fr oder at), <SPRACHE> durch die Hauptsprache in Ihrem Land (z.B. fr oder de), <KUNDENNUMMER> durch ihre T24-Kundennummer und <KENNWORT> durch Ihr T24-Passwort. Hierdurch werden Sie in Tyre24 angemeldet und es erfolgt ein Redirect auf die gewählte Export Datei.

### <span id="page-3-1"></span>Reifendaten

Für die Nutzer unseres alten Artikelexportes, der nur die Reifendaten exportiert gilt weiterhin der alte Link:

https://tyre24.alzura.com/<LAND>/<SPRACHE>/user/login/userid/<KUNDENNUMMER>/pas sword/<KENNWORT>/page/L2V4cG9ydC9kb3dubG9hZC8=

L2V4cG9ydC9kb3dubG9hZC8= entspricht : https://tyre24.alzura.com/<LAND>/<SPRACHE>/export/download/

### <span id="page-3-2"></span>**Deutschland**

https://tyre24.alzura.com/de/de/user/login/userid/<KUNDENNUMMER>/password/<KENN WORT>/page/L2V4cG9ydC9kb3dubG9hZC90L01RPT0vYy9NUT09Lw==

"L2V4cG9ydC9kb3dubG9hZC90L01RPT0vYy9NUT09Lw==" entspricht: https://tyre24.alzura.com/de/de/export/download/t/MQ==/c/MQ==/

### <span id="page-3-3"></span>**Frankreich**

https://tyre24.alzura.com/fr/fr/user/login/userid/<KUNDENNUMMER>/password/<KENNW ORT>/page/L2V4cG9ydC9kb3dubG9hZC90L01RPT0vYy9NVEU9Lw==

"L2V4cG9ydC9kb3dubG9hZC90L01RPT0vYy9NVEU9Lw==" entspricht : https://tyre24.alzura.com/fr/fr/export/download/t/MQ==/c/MTE=/

### <span id="page-3-4"></span>**Österreich**

https://tyre24.alzura.com/at/de/user/login/userid/<KUNDENNUMMER>/password/ <KENNWORT>/page/L2V4cG9ydC9kb3dubG9hZC90L01RPT0vYy9NZz09Lw==

"L2V4cG9ydC9kb3dubG9hZC90L01RPT0vYy9NZz09Lw==" entspricht : https://tyre24.alzura.com/at/de/export/download/t/MQ==/c/Mg==/

### <span id="page-3-5"></span>**Polen**

https://tyre24.alzura.com/pl/pl/user/login/userid/<KUNDENNUMMER>/password/<KENNW ORT>/page/L2V4cG9ydC9kb3dubG9hZC90L01RPT0vYy9Nakk9Lw==

"L2V4cG9ydC9kb3dubG9hZC90L01RPT0vYy9Nakk9Lw==" entspricht : https://tyre24.alzura.com/pl/pl/export/download/t/MQ==/c/MjI=/

### <span id="page-4-0"></span>**Italien**

https://tyre24.alzura.com/it/it/user/login/userid/<KUNDENNUMMER>/password/<KENNW ORT>/page/L2V4cG9ydC9kb3dubG9hZC90L01RPT0vYy9NelU9Lw==

"L2V4cG9ydC9kb3dubG9hZC90L01RPT0vYy9NelU9Lw==" entspricht : https://tyre24.alzura.com/it/it/export/download/t/MQ==/c/MzU=/

### <span id="page-4-1"></span>**Niederlande**

https://tyre24.alzura.com/nl/nl/user/login/userid/<KUNDENNUMMER>/password/<KENNW ORT>/page/L2V4cG9ydC9kb3dubG9hZC90L01RPT0vYy9NVFE9Lw==

```
"L2V4cG9ydC9kb3dubG9hZC90L01RPT0vYy9NVFE9Lw==" entspricht :
https://tyre24.alzura.com/nl/nl/export/download/t/MQ==/c/MTQ=/
```
### <span id="page-4-2"></span>**Belgien**

https://tyre24.alzura.com/be/nl/user/login/userid/<KUNDENNUMMER>/password/<KENNW ORT>/page/L2V4cG9ydC9kb3dubG9hZC90L01RPT0vYy9Ndz09Lw==

"L2V4cG9ydC9kb3dubG9hZC90L01RPT0vYy9Ndz09Lw==" entspricht : https://tyre24.alzura.com/be/nl/export/download/t/MQ==/c/Mw==/

### <span id="page-4-3"></span>**Luxemburg**

https://tyre24.alzura.com/lu/fr/user/login/userid/<KUNDENNUMMER>/password/<KENNW ORT>/page/L2V4cG9ydC9kb3dubG9hZC90L01RPT0vYy9NVGc9Lw==

"L2V4cG9ydC9kb3dubG9hZC90L01RPT0vYy9NVGc9Lw==" entspricht : https://tyre24.alzura.com/lu/fr/export/download/t/MQ==/c/MTg=/

### <span id="page-4-4"></span>**Spanien**

https://tyre24.alzura.com/es/es/user/login/userid/<KUNDENNUMMER>/password/<KENNW ORT>/page/L2V4cG9ydC9kb3dubG9hZC90L01RPT0vYy9NVE09Lw==

"L2V4cG9ydC9kb3dubG9hZC90L01RPT0vYy9NVE09Lw==" entspricht : https://tyre24.alzura.com/es/es/export/download/t/MQ==/c/MTM=/

### <span id="page-4-5"></span>Alufelgendaten

### <span id="page-4-6"></span>**Deutschland**

https://tyre24.alzura.com/de/de/user/login/userid/<KUNDENNUMMER>/password/<KENN WORT>/page/L2V4cG9ydC9kb3dubG9hZC90L01nPT0vYy9NUT09Lw==

"L2V4cG9ydC9kb3dubG9hZC90L01nPT0vYy9NUT09Lw==" entspricht : https://tyre24.alzura.com/de/de/export/download/t/Mg==/c/MQ==/

### <span id="page-5-0"></span>**Frankreich**

https://tyre24.alzura.com/fr/fr/user/login/userid/<KUNDENNUMMER>/password/<KENNW ORT>/page/L2V4cG9ydC9kb3dubG9hZC90L01nPT0vYy9NVEU9Lw==

"L2V4cG9ydC9kb3dubG9hZC90L01nPT0vYy9NVEU9Lw==" entspricht : https://tyre24.alzura.com/fr/fr/export/download/t/Mg==/c/MTE=/

### <span id="page-5-1"></span>**Österreich**

https://tyre24.alzura.com/at/de/user/login/userid/<KUNDENNUMMER>/password/ <KENNWORT>/page/L2V4cG9ydC9kb3dubG9hZC90L01nPT0vYy9NZz09Lw==

```
"L2V4cG9ydC9kb3dubG9hZC90L01nPT0vYy9NZz09Lw==" entspricht :
https://tyre24.alzura.com/at/de/export/download/t/Mg==/c/Mg==/
```
### <span id="page-5-2"></span>**Polen**

https://tyre24.alzura.com/pl/pl/user/login/userid/<KUNDENNUMMER>/password/<KENNW ORT>/page/L2V4cG9ydC9kb3dubG9hZC90L01nPT0vYy9Nakk9Lw==

"L2V4cG9ydC9kb3dubG9hZC90L01nPT0vYy9Nakk9Lw==" entspricht : https://tyre24.alzura.com/pl/pl/export/download/t/Mg==/c/MjI=/

#### <span id="page-5-3"></span>**Italien**

```
https://tyre24.alzura.com/it/it/user/login/userid/<KUNDENNUMMER>/password/<KENNW
ORT>/page/L2V4cG9ydC9kb3dubG9hZC90L01nPT0vYy9NelU9Lw==
```

```
"L2V4cG9ydC9kb3dubG9hZC90L01nPT0vYy9NelU9Lw==" entspricht :
https://tyre24.alzura.com/it/it/export/download/t/Mg==/c/MzU=/
```
### <span id="page-5-4"></span>**Niederlande**

https://tyre24.alzura.com/nl/nl/user/login/userid/<KUNDENNUMMER>/password/<KENNW ORT>/page/L2V4cG9ydC9kb3dubG9hZC90L01nPT0vYy9NVFE9Lw==

"L2V4cG9ydC9kb3dubG9hZC90L01nPT0vYy9NVFE9Lw==" entspricht : https://tyre24.alzura.com/nl/nl/export/download/t/Mg==/c/MTQ=/

#### <span id="page-5-5"></span>**Belgien**

```
https://tyre24.alzura.com/be/nl/user/login/userid/<KUNDENNUMMER>/password/<KENNW
ORT>/page/L2V4cG9ydC9kb3dubG9hZC90L01nPT0vYy9Ndz09Lw==
```
"L2V4cG9ydC9kb3dubG9hZC90L01nPT0vYy9Ndz09Lw==" entspricht : https://tyre24.alzura.com/be/nl/export/download/t/Mg==/c/Mw==/

### <span id="page-5-6"></span>**Luxemburg**

https://tyre24.alzura.com/lu/fr/user/login/userid/<KUNDENNUMMER>/password/<KENNW

ORT>/page/L2V4cG9ydC9kb3dubG9hZC90L01nPT0vYy9NVGc9Lw==

"L2V4cG9ydC9kb3dubG9hZC90L01nPT0vYy9NVGc9Lw==" entspricht : https://tyre24.alzura.com/lu/fr/export/download/t/Mg==/c/MTg=/

### <span id="page-6-0"></span>**Spanien**

https://tyre24.alzura.com/es/es/user/login/userid/<KUNDENNUMMER>/password/<KENNW ORT>/page/L2V4cG9ydC9kb3dubG9hZC90L01nPT0vYy9NVE09Lw==

"L2V4cG9ydC9kb3dubG9hZC90L01nPT0vYy9NVE09Lw==" entspricht : https://tyre24.alzura.com/es/es/export/download/t/Mg==/c/MTM=/

# <span id="page-7-0"></span>**Erklärung Branding-Upload**

Hier haben Händler die Möglichkeit für den Artikelexport ihr eigenes Firmenlogo zu benutzen.

Als Voraussetzung gilt hierbei die Nutzung des Artikelexportes in der Enterprise Version. Kunden die den regulären Artikelexport verwenden haben nicht die Möglichkeit die Artikelbilder mit Ihrem Firmenlogo zu versehen.

Enterprise Kunden können auf Tyre24 unter "Meine Daten" -> "Artikelexport" im Tab "Branding-Upload" Ihr eigenes Firmenlogo hochladen.

Zur optimalen Darstellung sollte ihr Logo folgende Kriterien erfüllen:

- eine Abmessung von 300x300 Pixel haben
- der Dateityp muss PNG oder GIF sein
- Die Anzahl der transparenten Pixel darf nicht zu hoch sein

Beachten Sie dass es bis zu 5 Minuten dauern kann bis ihr neues Logo vom Artikelexport verwendet werden kann.

Sollte man auf die Möglichkeit verzichten eigene Logos zu verwenden, wird das bekannte Tyre24 Logo verwendet.

## <span id="page-8-0"></span>**Inhalt der Dateien**

Folgende Spalten sind in der CSV Datei der Reifen zu finden:

- Reifen Id (integer)
- Artikelnummer (string)
- Beschreibung 1 (string)
- Beschreibung 2 (string)
- Günstigster T24 Preis (float . anstelle von ,)
- Günstigster Preis mit Bestand ab 4 Stück (float . anstelle von ,)
- Durchschnittspreis (float . anstelle von ,)
- Anonymer Preis (Wenn die Anonyme Preisfunktion in Ihrem Land verfügbar ist, wird dieser hier angezeigt) (float . anstelle von ,)
- RVO Preis (Wenn Reifen-vor-Ort in Ihrem Land verfügbar ist und aktiviert ist, wird hier Ihr kalkulierter Reifen-vor-Ort Preis angezeigt) (float . anstelle von ,)
- Bestand (integer)
- Herstellernummer (string)
- URL zu Bild (ggf. mit eigenem Logo) (string)
- URL zu kleinem Bild (ggf. mit eigenem Logo) (string)
- Link zum Profil des Artikels (string)
- Hersteller (string)
- Direktlink zum Artikel in T24 (string)
- URL zum Reifenlabel-Bild (string)
- Rollwiderstand/Effizienzklasse (string)
- Nasshaftung/Bremsklasse (string)
- Geräuschemission/Streifen (string)
- Geräuschemission/Dezibel (string)
- Fahrzeugklasse (string)
- Lieferdatum (string)
	- Format: Y-m-d

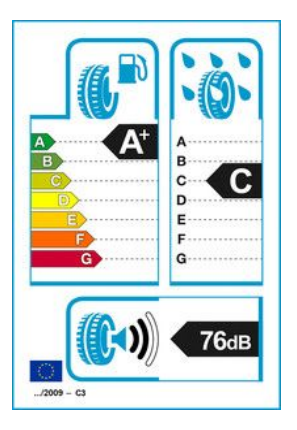

Reifenlabel Beispiel: Effizienzklasse A+, Nasshaftung C, Geräuschemission 2 Streifen, Geräuschemission in Dezibel 76dB, Fahrzeugklasse C3

Folgende Spalten sind in der CSV Datei der Alufelgen zu finden:

- Alufelgen Id (integer)
- Artikelnummer (string)
- Beschreibung 1 (string)
- Beschreibung 2 (string)
- Günstigster T24 Preis (float . anstelle von ,)
- Günstigster Preis mit Bestand ab 4 Stück (float . anstelle von ,)
- Durchschnittspreis (float . anstelle von ,)
- RVO Preis (Wenn Reifen-vor-Ort in Ihrem Land verfügbar ist und aktiviert ist, wird hier Ihr kalkulierter Reifen-vor-Ort Preis angezeigt) (float . anstelle von ,)
- Bestand (integer)
- Hersteller (string)
- Alufelgen Typ (string)
- Alufelgen Typ-Farbe (string)
- Alufelgen Typ-Design (string)
- Lochzahl (integer)
- Lochkreis (float . anstelle von ,)
- Lochkreis 2 (float . anstelle von ,)
- Lochkreis 3 (float . anstelle von ,)
- Breite in Zoll (float . anstelle von ,)
- Durchmesser in Zoll (float . anstelle von ,)
- ET von (in Millimeter; float . anstelle von ,)
- ET bis (in Millimeter; float . anstelle von ,)
- Nabenlochbohrung (in Millimeter; float . anstelle von ,)
- Nabenloch-Art (integer; 0=kein Nabenloch, 1=fix gebohrt,

#### 2=Multiflex, 3=Aufbohrung nach oben)

- Alle vorhandenen Alufelgenbilder (41 Spalten)
- Herstellernummer (string)
- Lieferdatum (string)
	- Format: Y-m-d